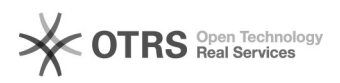

**FAQ-Artikel-Ausdruck**

## Unterschiedliche Amazon-Bestellarten in der Webshop-Datenbank erkennen 05.05.2024 13:52:58

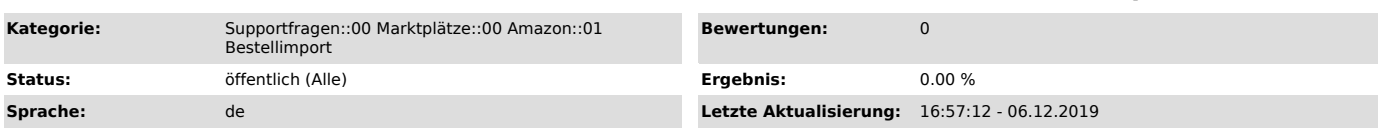

## *Frage (öffentlich)*

An welcher Stelle kann man aus der Webshop-Datenbank bei Amazon-Bestellungen auslesen, um welchen Fullfilment-Channel es sich handelt? (Datenbankkenntnisse vorausgesetzt)

## *Lösung (öffentlich)*

Sie finden die Daten in der Tabelle "magnalister\_orders" in der Spalte "data". Diese Spalte enthält JSON-Codierte Daten und darin gibt es das Feld "FulfillmentChannel" mit den folgenden Optionen: 'MFN', 'MFN-Prime', 'Business', 'AFN'

Hierbei stehen die Bezeichnungen für folgendes:<br>- MFN - Merchant fulfilled network (Versand durch Händler)<br>- MFN - Merchant fulfilled network Prime (Prime Versand durch Händler)<br>- MFN - Amazon - Business Bestellungen)<br>- AF